#### <span id="page-1-0"></span>**[Outline](#page-1-0)**

[Programming Environment](#page-2-0)

[Working with the](#page-9-0) j-- Compiler

Linux, Mac, or Windows operating system configured with the software needed for the course

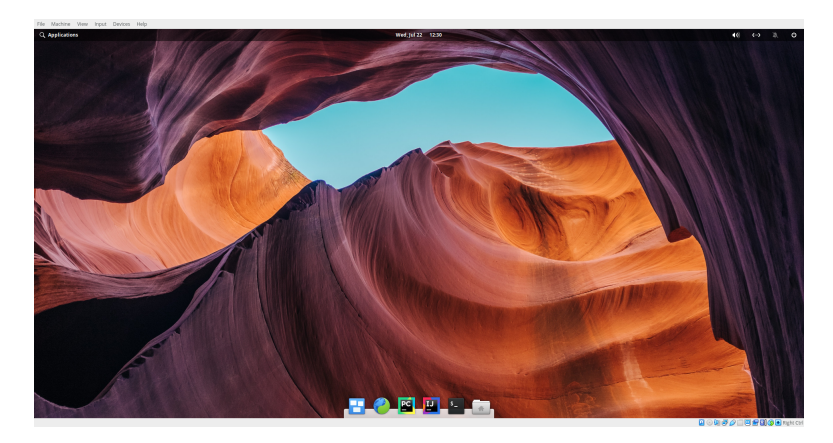

Linux, Mac, or Windows operating system configured with the software needed for the course

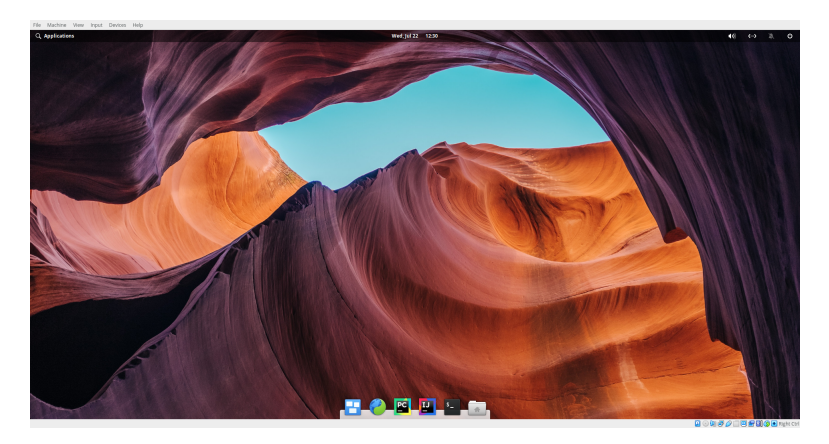

Tools we will use: web browser  $\bullet$ , IntelliJ IDE  $\blacksquare$ , terminal  $\blacksquare$ , and file manager

Use IntelliJ IDE **u** to create/edit/debug/run Java programs

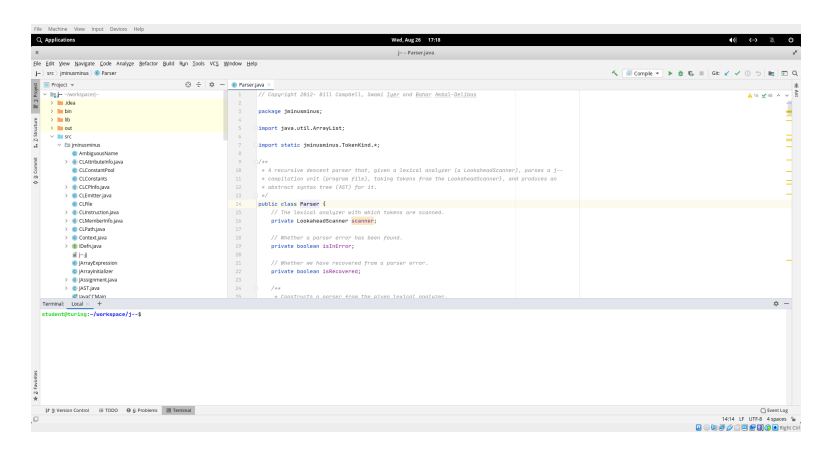

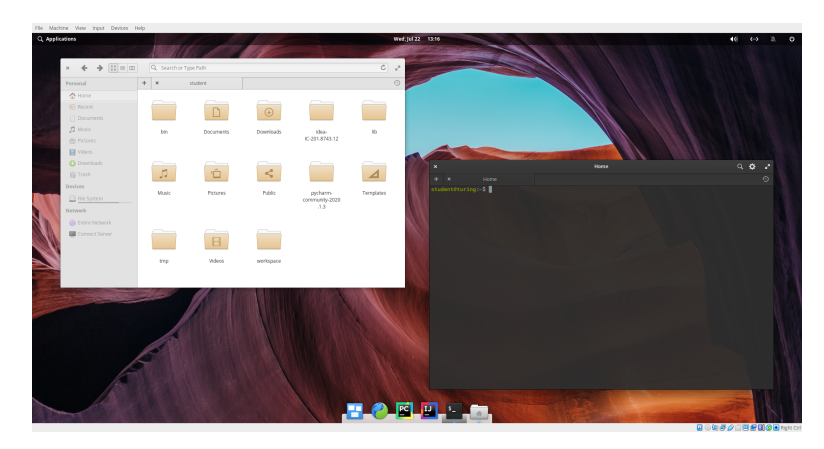

Use terminal  $\blacksquare$  and file manager  $\blacksquare$  to navigate the file system

Download https://www.cs.umb.edu/j--/j--.zip under ~/workspace (<sup>~</sup> is shorthand for the user's home directory)

Download https://www.cs.umb.edu/j--/j--.zip under ~/workspace (<sup>~</sup> is shorthand for the user's home directory)

#### Launch terminal

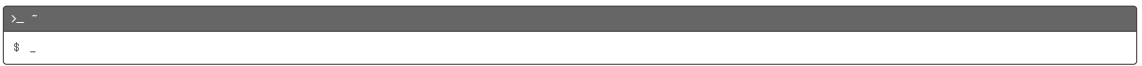

Download https://www.cs.umb.edu/j--/j--.zip under ~/workspace (<sup>~</sup> is shorthand for the user's home directory)

## Launch terminal

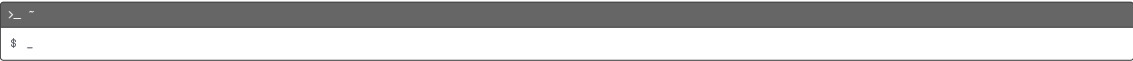

Change directory to ~/workspace

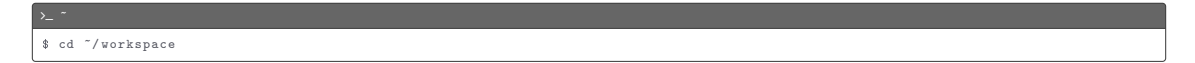

Download https://www.cs.umb.edu/j--/j--.zip under ~/workspace (<sup>~</sup> is shorthand for the user's home directory)

#### Launch terminal

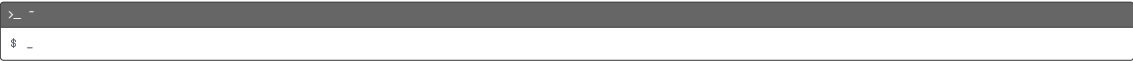

#### Change directory to ~/workspace

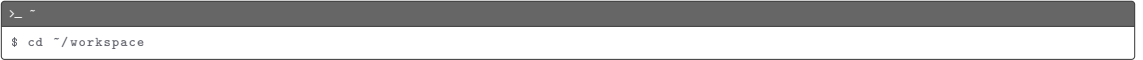

#### Extract the downloaded zip file

# $\sum$   $\sim$  /workspace \$ unzip j - -. zip

List current directory

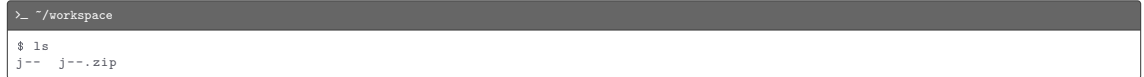

List current directory

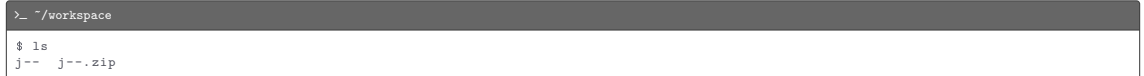

## Remove the zip file

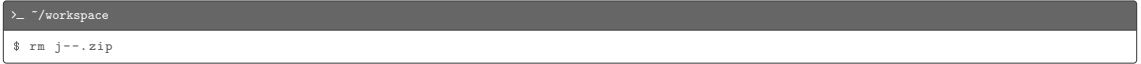

#### List current directory

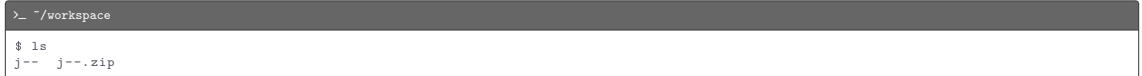

#### Remove the zip file

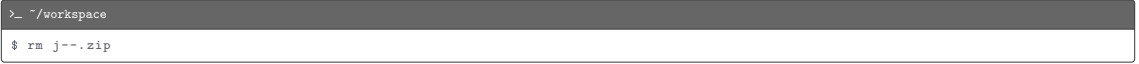

## Exit the terminal

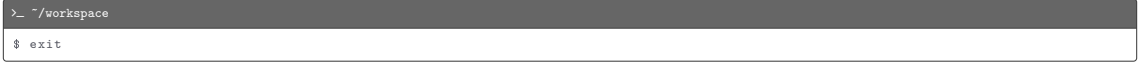

#### List current directory

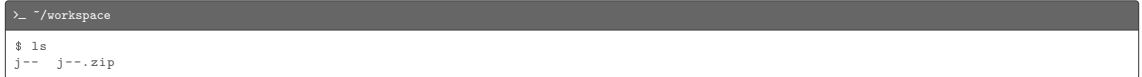

#### Remove the zip file

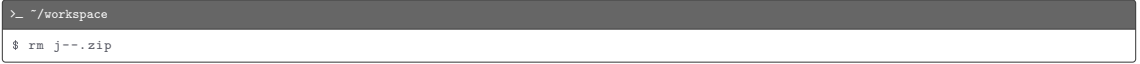

## Exit the terminal

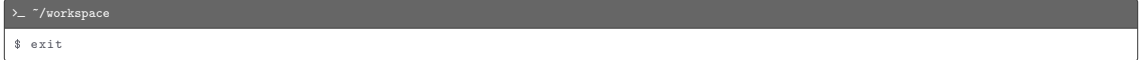

We refer to parent directory of j--, which is  $\gamma$ vorkspace in our case, as \$j

Open  $\frac{s_j}{j-1}$  in IntelliJ to work on the programs

Open  $\frac{s_j}{j}$ -- in IntelliJ to work on the programs

Compile the j-- compiler on the IntelliJ terminal

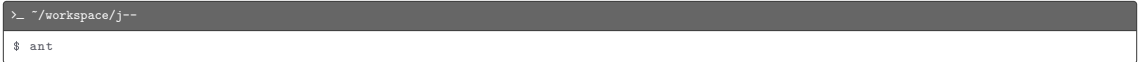

Open  $\frac{s}{j}$ -- in IntelliJ to work on the programs

Compile the j-- compiler on the IntelliJ terminal

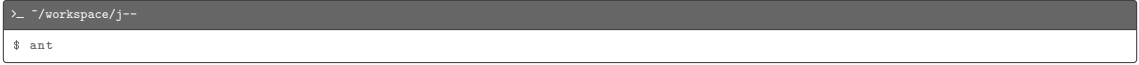

Compile the  $j$ -- program  $\frac{s}{j}$  /i--/tests/jvm/HelloWorld.java for JVM on the IntelliJ terminal

>\_ "/workspace/j--

\$ / bin / bash ./ bin /j -- tests / jvm / HelloWorld . java

Open  $\frac{\epsilon}{j}$  in IntelliJ to work on the programs

Compile the j-- compiler on the IntelliJ terminal

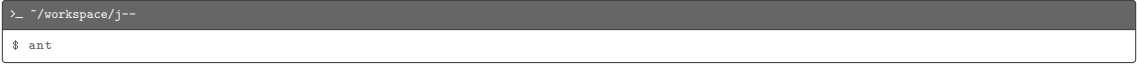

Compile the  $j-$  program  $\frac{s}{j}$ j--/tests/jvm/HelloWorld.java for JVM on the Intellij terminal

>\_ "/workspace/j--\$ / bin / bash ./ bin /j -- tests / jvm / HelloWorld . java

#### Run the JVM program HelloWorld.class on the IntelliJ terminal

 $\sum$  "/workspace/j--

\$ java HelloWorld

Disassemble HelloWorld.class on the IntelliJ terminal

 $\rightarrow$   $\sim$   $\sim$  /workspace/j--

\$ javap -p -v HelloWorld

Disassemble HelloWorld.class on the IntelliJ terminal

 $\sum$  "/workspace/j--

\$ javap -p -v HelloWorld

Compile the  $j$ -- program  $\frac{s_j}{j_j}$ --/tests/spim/HelloWorld.java for MIPS on the IntelliJ terminal

 $\sum$   $\gamma$ workspace/j--

\$ / bin / bash ./ bin /j -- -s naive tests / spim / HelloWorld . java

Disassemble HelloWorld.class on the IntelliJ terminal

 $\sum$  "/workspace/j--\$ javap -p -v HelloWorld

Compile the  $j$ -- program  $\frac{s}{j}$ /j--/tests/spim/HelloWorld.java for MIPS on the IntelliJ terminal

 $\rightarrow$   $\sim$   $\sim$  /workspace/j--

\$ / bin / bash ./ bin /j -- -s naive tests / spim / HelloWorld . java

Run the MIPS program HelloWorld.s on the IntelliJ terminal

 $\sum$  "/workspace/j--

\$ spim -f HelloWorld .s

Disassemble HelloWorld.class on the IntelliJ terminal

 $\sum$  "/workspace/j--\$ javap -p -v HelloWorld

Compile the  $j$ -- program  $\frac{s}{j}$ /j--/tests/spim/HelloWorld.java for MIPS on the IntelliJ terminal

 $\sum$  "/workspace/j--\$ / bin / bash ./ bin /j -- -s naive tests / spim / HelloWorld . java

Run the MIPS program HelloWorld.s on the IntelliJ terminal

 $\sum$  "/workspace/j--

\$ spim -f HelloWorld .s

Use the web browser  $\Theta$  to sign on to Gradescope and upload files